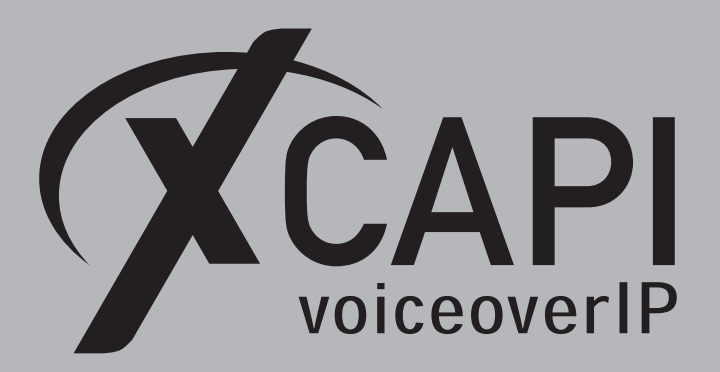

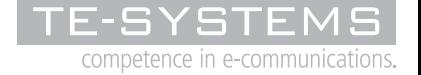

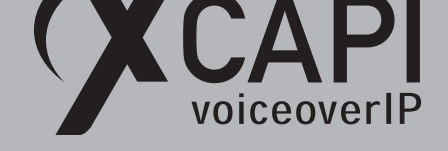

## **Zusammenfassung**

Dieses Dokument unterstützt sie bei der Integration der XCAPI Version **3.3.249** in eine Unify HiPath 4000/HG3500 V5 & V6 Umgebung.

Um eine optimale Zusammenarbeit unter Verwendung des SIP-Protokolls zu gewährleisten, werden nachfolgend die nötigen Konfigurationsschritte erläutert. Es wird vorausgesetzt, dass die eingesetzte Hardware betriebsbereit und die Softwareinstallationen, insbesondere die der verwendeten CAPI-Applikation, vorgenommen wurden.

Bei technischen Fragen zur Installation und Konfiguration der Produkte anderer Hersteller konsultieren sie bitte die entsprechenden Dokumentationen. Für eine Unterstützung der XCAPI-Installation steht das XCAPI-Handbuch auf unserer Website http://www.xcapi.de zur Verfügung.

## **XCAPI-Konfiguration**

Starten sie die XCAPI-Konfiguration, um mit Hilfe des XCAPI-Controller-Assistenten einen neuen VoIP-Controller einzurichten.

Wählen Sie in dem ersten Assistenten-Dialog **Controller-Typ** die Option **Voice-over-IP (VoIP) Controller hinzufügen** aus. Bestätigen Sie anschließend die Auswahl des VoIP-Controllers mit der **Weiter**-Schaltfläche, um fortzufahren.

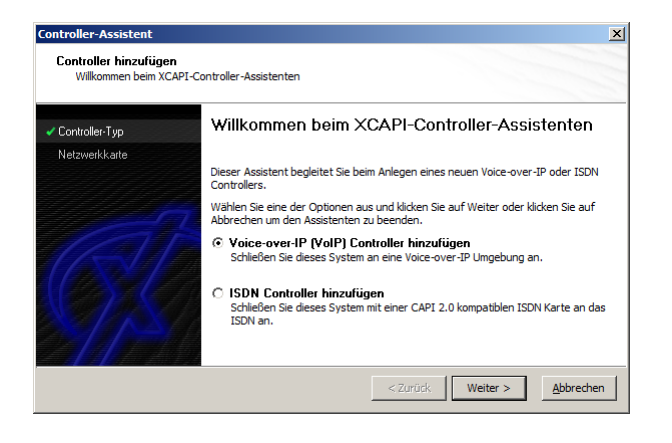

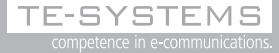

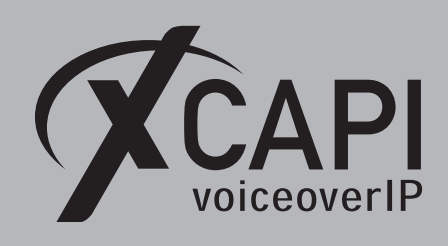

#### **2.1 Auswahl der Netzwerkkarte**

Wählen sie in dem Dialog **Auswahl der Netzwerkkarte** die Netzwerkkarte aus, die der Controller für die Voice-over-IP-Kommunikation benutzen soll.

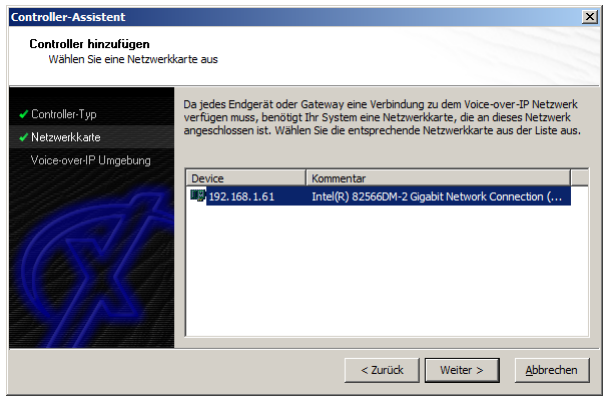

#### **2.2 Voice-over-IP Umgebung**

Selektieren sie in dem Dialog **Controller Hinzufügen** die **Unify HiPath 4000-Serie/HG3550**- VoIP-Umgebung aus. Dadurch wird die erfahrungsgemäß bestmögliche Vorauswahl der nötigen Konfigurationseinstellungen übernommen und ihnen weitestgehend eine manuelle Konfiguration erspart.

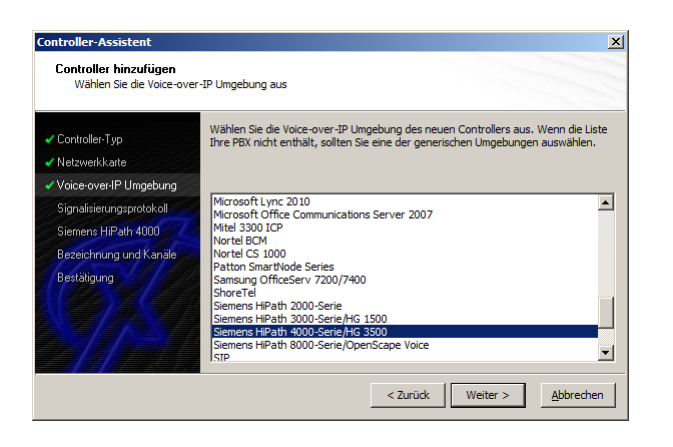

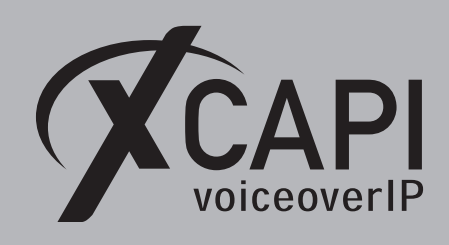

#### **2.3 Signalisierungsprotokoll**

Wählen sie entsprechend der gewünschten VoIP-Anbindung das SIP-Signalisierungsprotokoll aus.

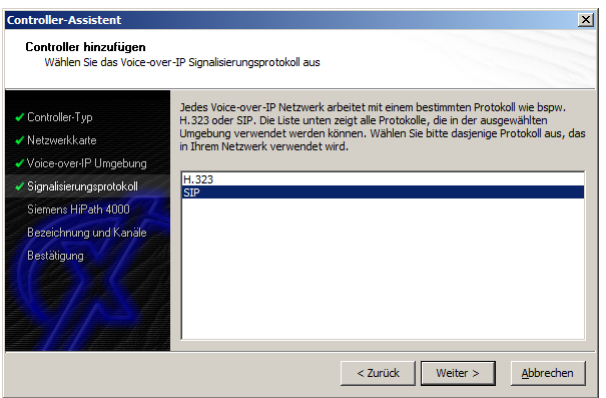

#### **2.4 IP-Adresse der HG-Baugruppe**

In diesem Konfigurationsdialog muss die IP-Adresse der VoIP-Baugruppe eingetragen werden, mit der eine SIP-Signalisierung stattfinden soll.

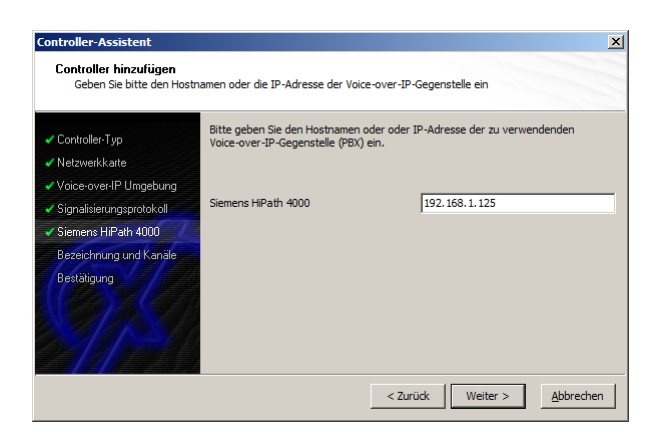

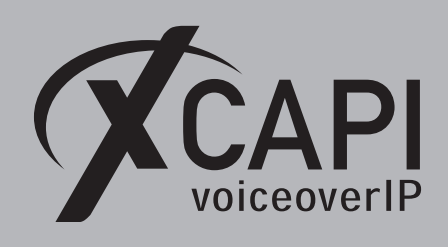

#### **2.5 Controller-Bezeichnung und Anzahl der Leitungen**

In dem vorletzten Dialog des Controller-Assistenten wird eine Controller-Bezeichnung und die Anzahl der Leitungen angegeben.

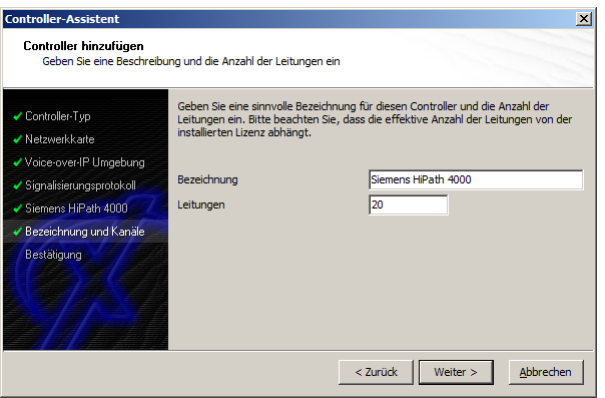

#### **2.6 XCAPI-Controller erstellen**

Verwenden sie abschließend die **Fertigstellen**-Schaltfläche, um den neuen Controller anzulegen.

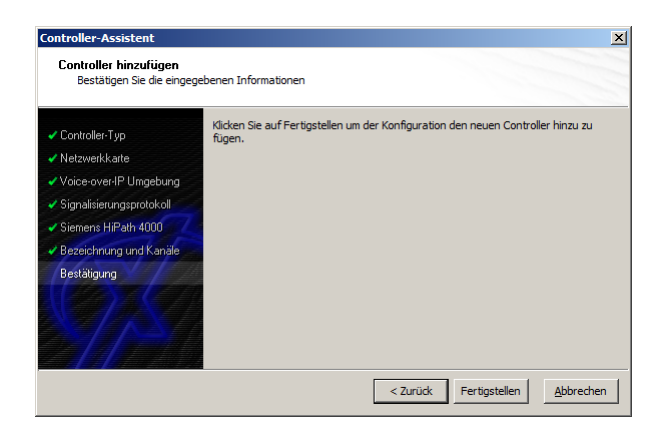

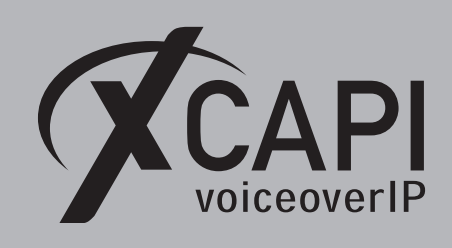

Der neue SIP-Controller wird nun in der Übersicht der XCAPI-Konfiguration angezeigt. Speichern sie abschließend den neu konfigurierten XCAPI-Controller ab.

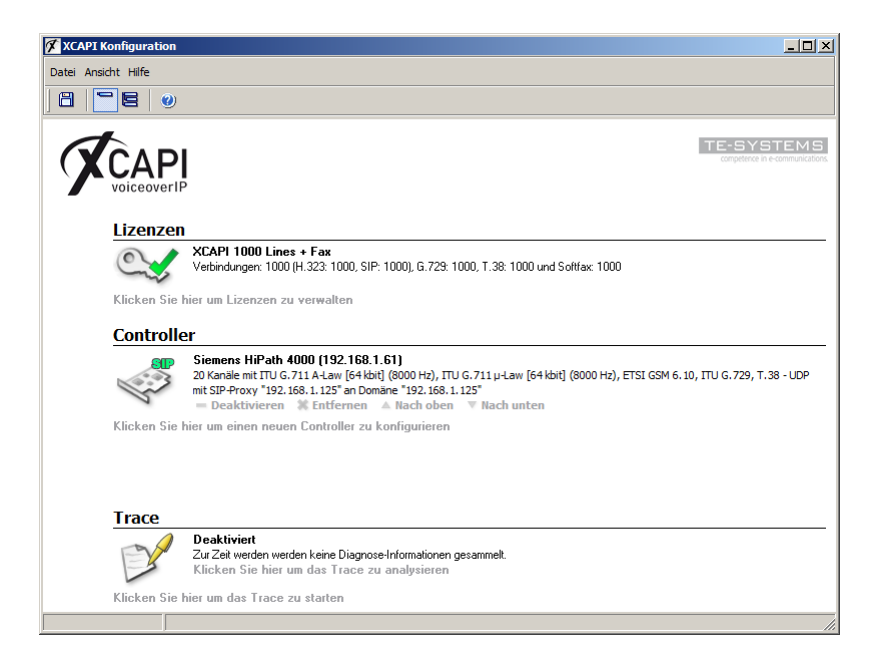

Beachten sie, dass die vorgenommenen Änderungen des XCAPI-Controllers erst nach dem Speichern und einem Neustart der angebundenen CAPI-Applikation wirksam werden.

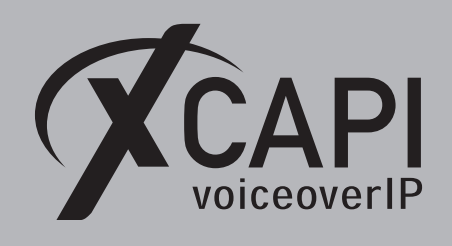

## **HiPath 4000-Konfiguration**

In den nachfolgenden Kapiteln werden die grundlegenden Konfigurationseinstellungen erläutert bzw. aufgezeigt, die für eine SIP-Signalisierung zwischen der XCAPI und der VoIP-Baugruppe der HiPath 4000 nötig sind.

#### **3.1 Konfiguration der LTU-Baugruppe (BCSU)**

Die LTU-Baugruppe wurde in diesem Konfigurationsbeispiel über das AMO BCSU (Board Configuration, Switching Unit) als Q2324-X500-Baugruppe vom Typ STMI4 eingerichtet.

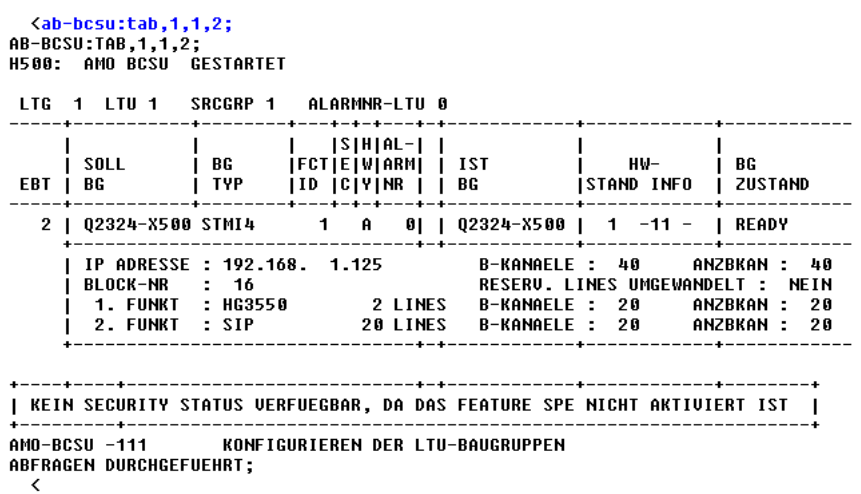

#### <span id="page-6-0"></span>**3.2 Konfiguration der HG-Baugruppe (CGWB)**

Über das Common Gateway Board (AMO CGWB) werden die Gatewayspezifischen Einstellungen vorgenommen.

Das Baugruppeninterface ist der IP-Adresse **192.168.1.125**, siehe Parameter **IPADR**, zugeordnet und wird mit der Subnetzmaske **255.255.255.0** verwendet. Die für diese TechNote verwendeten Konfigurationseinstellungen können sie im Detail aus dem nachfolgenden Screenshot entnehmen. Die **ASC (Audio Stream Control)**-Daten müssen konform zu den Einstellungen des XCAPI-SIP-Controllers sein.

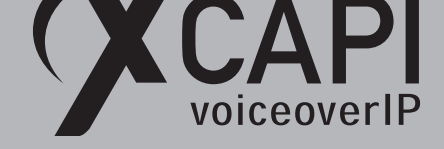

Beachten Sie ggf. die weiteren Hinweise der Kapitel **DTMF via RFC2833**, beschrieben ab Seite 30, und **T.38** bzw. **Software-FAX**, beschrieben ab Seite 23.

```
<ab-cgwb:1,2;<br>AB-CGWB:1,2;
H500: AMO CGWB GESTARTET
| CGW BAUGRUPPEN DATEN
     SIP
                    HG3550
\mathbf{I}| LTU = 1
                      EBT = 2SMODE = NORMAL
                                                                            POOLNO: <math>0------
                                  ------
  GLOBALE DATEN UND ETHERNET INTERFACE DATEN - KONFIGURIERBARE WERTE:
                                                   TCPP = (4060)<br>ULAN = NEIN (NEIN)<br>(0.0.0.0 = NICHT KONFIGURIERT)<br>ULANID = 0 (0)
                = 192.168.1 .125
  TPADR
  NETMASK
               = 255.255.255.0= 0 .0 .0 .0<br>= 100MBFD (AUTONEG)
  DEERT
  BITRATE
  MUSTER = 213 (213)<br>TRPRSIP = 20 (0)<br>TRPRSIPQ = 0 (0)
  ASC DATEN - KONFIGURIERBARE WERTE:
                                      ---------<br>- TOSSIGNL = 104 (104)<br>UDPPRTHI = 29219 (29219)<br>REDRFCTN = NEIN (JA)<br>RFCDTMF = JA (JA)
  TOSPL
               = 184(184)UDPPRTL0 = 29100 (29100)T38FAX = JA<br>T38FAX = JA<br>RFCFMOIP = JA
                         (JA)
                          (JA)PRIO1 :
               CODEC = G711AUAD = NEINRTP-SIZE = 20PRIO2 :<br>PRIO3 :
              \frac{1}{2}<br>CODEC = G711U<br>CODEC = G729
                                     VAD = NEIN<br>VAD = NEINRTP-SIZE = 20<br>RTP-SIZE = 60CODEC = G729AVAD = NEINRTP-SIZE = 60PRI04 :
  PRIOS : CODEC = NONE<br>PRIO6 : CODEC = NONE<br>PRIO7 : CODEC = NONE
                                     VAD = NEIN<br>VAD = NEINRTP-SIZE = 20<br>RTP-SIZE = 20VAD = NEINRTP-SIZE = 20DSP KONFIGURATIONSDATEN
  JIFBUFD = 60 (60)LEGK DATEN
  GUNR
                = 7(0)CURNR
                = 68997REGEXTGK = NEIN (NEIN)
  SIP TRUNKING DATA FOR SSA
  SIPREG
                   = <b>NEIN</b> (NEIN)= 0.0.0.0 (0.0.0)<br>= 5060 (5060)<br>= 5061 (5061)
   REGIP1
  PORTTCP1
   PORTTLS1
                   = 0.0.0.0 (0.0.0.0)REGIP2
                   = 5060 (5060)<br>= 5061 (5060)<br>= 120 (120)
  PORTTCP2
  PORTTLS2
   REGTIME
  JB DATEN - KONFIGURIERBARE WERTE:
   JBMODE
                = 2= 40 (40)AUGDLYU
               = 120 (120)<br>= 120 (120) MINDLYU = 20 (20)<br>= 0 (4)
  MAXDLYU
  PACKLOSS = 0
  AUGDLYD
                = 60(60) MAXDLYD = 200 (200)
AM0-CGWB -111
                           KONFIGURIEREN VON HG3500 BAUGRUPPE
ABFRAGEN DURCHGEFUEHRT;
```
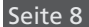

 $\mathbf{I}$ 

 $\mathbf{I}$ 

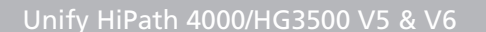

#### **3.3 Bündel (BUEND)**

CAPI

Ein Bündel ist eine Zusammenfassung von gleichartigen Leitungssätzen bzw. B-Kanälen, die einer Richtung zugeordnet sind.

Jedes Bündel wird über eine eindeutige Bündelnummer, siehe Parameter **BUENDELNUMMER**, spezifiziert. Die für dieses Beispiel relevanten Bündelnummern **2** (Gerätetyp HG3550IP) und **10** (Gerätetyp S2AMT) werden mit den nachfolgend angezeigten Einstellungen verwendet.

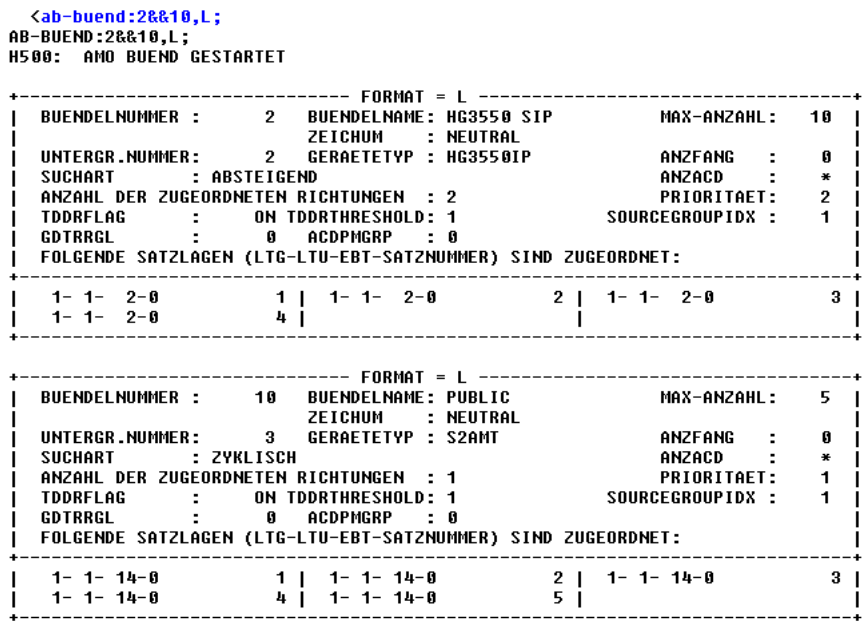

AMO-BUEND-111 BUENDEL<br>ABFRAGEN DURCHGEFUEHRT;  $\overline{\phantom{a}}$ 

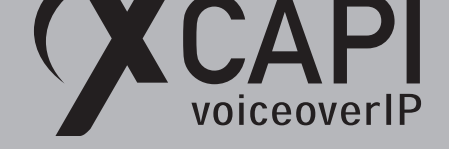

#### **3.4 Gatekeeper Registrierung (GKREG)**

Über das GKREG-AMO werden die Registrierungsdaten für interne und externe Gateways definiert. Interne Gateways werden über das AMO CGWB deklariert, siehe Kapitel **Konfiguration der HG-Baugruppe (CGWB)** beschrieben ab Seite 7. Die Gateway-Nummer **7** ist in diesem Beispiel der internen Gatekeeper-Registrierung der HG-Baugruppe zugeordnet.

Durch die Verwendung eines SIP-Trunk-Profils, beschrieben ab Seite 19, ist eine Deklaration des XCAPI-Servers als exter[nes Gate](#page-6-0)way nicht mehr notwendig.

```
<ab-gkreg:7;<br>AB-GKREG:7
H500: AMO GKREG GESTARTET
  GWNR
             \overline{z}GWATTR INTGW
                                                  HG3550U2 SIP
  GWIPADR 192.168.1 .125
                                         GWRNR 68997
 WAPLNUM 0
                     WABE 0
 LBER
             \overline{1}GATEWAY REGISTRIERT: NEIN
  IP GATEWAY WIRD KONFIGURIERT MIT GKREG
  INF<sub>0</sub>:
 SECLEVEL: TRADITIO
AMO-GKREG-111
                      GATEKEEPER REGISTRIERUNG
ABFRAGEN DURCHGEFUEHRT;
```
#### **3.5 Digitale Leitungssätze (TDCSU)**

≺

Über das AMO TDCSU (Digital Trunk Circuits in the Switching Unit) werden die Parameter der Leitungssätze spezifiziert. Überprüfen sie ggf. die **LWPAR**-Einstellungen. Der **ZLNR**-Wert sollte erfahrungsgemäß auf **0** eingestellt sein.

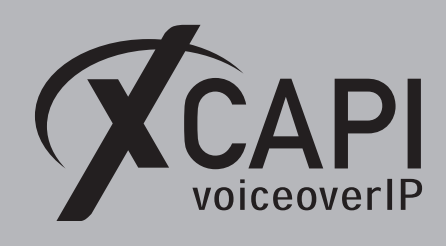

Seite 11

Die Leitungssätze S2AMT und HG3550IP werden mit den nachfolgend angezeigten Einstellungen verwendet.

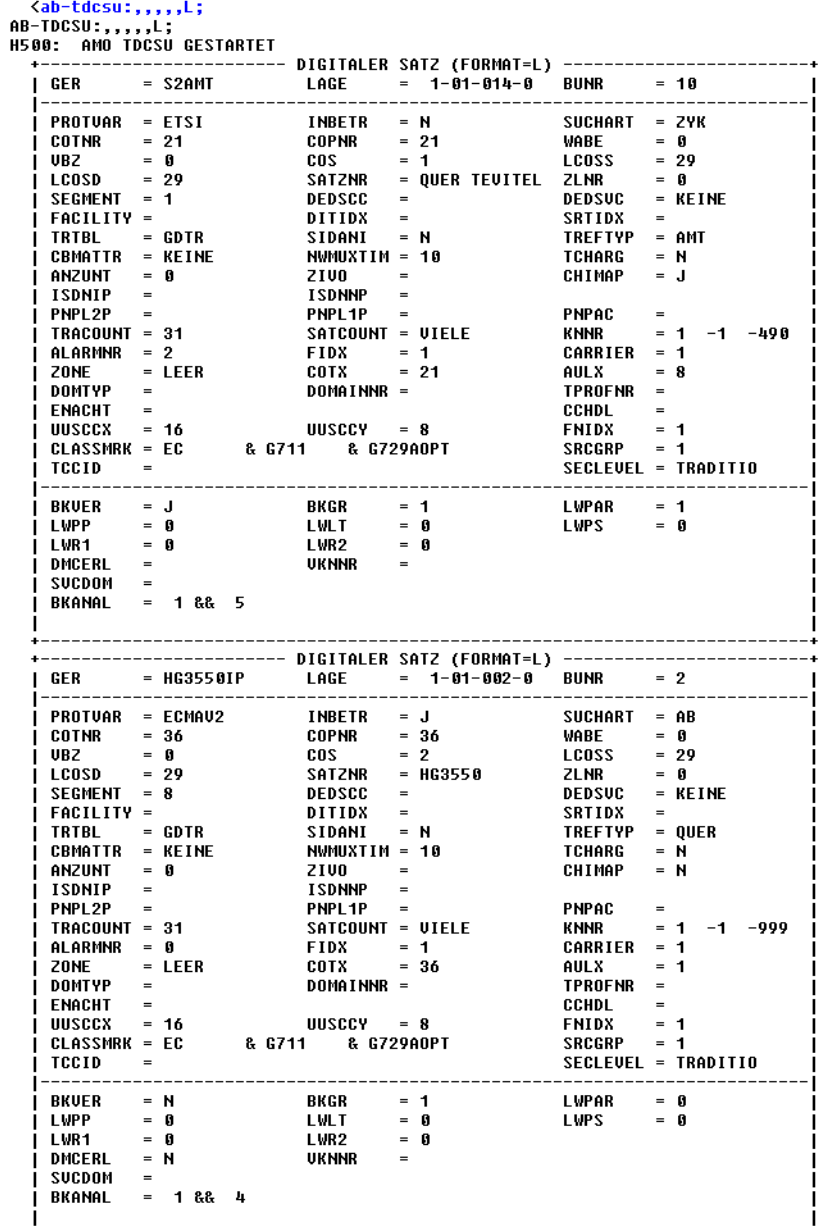

ANZAHL DER B-KANAELE IN DIESER AUSGABE: 13

 $\epsilon$ 

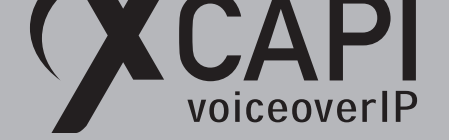

#### **3.6 Richtung (RICHT)**

LCR-Richtungen beinhalten Richtungsbezogene Parameter, die sich auf die AMOs LDAT, siehe Kapitel **Administration von LCR-Richtungen (LDAT)** beschrieben ab Seite 13, **LDPLN**, siehe Kapitel **LCR Dialing Plan (LDPLN)** ab Seite 15 und **LODR**, siehe Kapitel **LCR Outdial Rule (LODR)** beschrieben ab Seite 13, beziehen.

In dem hier gezeigten Beispiel ist die LCR-Richtung **999** der XCAPI und die Richtung **99** dem Amtsanschluss zugeordnet. D[ie Param](#page-14-0)eter werden mit den na[chfolgend](#page-12-0) angezeigten Einstellungen v[erwende](#page-12-1)t.

> <ab-richt:1rtg,99&&999; AB-RICHT:LRTG,99&&999;<br>H500: AMO RICHT GESTARTET (NEUTRAL) LDIENST = ALLE | PZKNNR=1 -1 -490<br>REROUT = JA ULUER = JA UMLUER = NEI<br>MFUANZ = FTEXT MFUTEXT = MFU-NACHWAHL<br>BUGS = LIN ROUTATT = JA MAINGRP = ROUTOPT = JA  $IIMI UFR = NFIN$ ROUTOPT = JA REROUT = JA VLUER = JA UMLUER = NE<br>MFUVMS = FIX MFUANZ = FTEXT MFUTEXT = MFU-MACHWAHL<br>MFUVULS = PP308 BUGS = LIN ROUTATT = JA MAINGRP =<br>EMCYRTT = NEIN CONFTON = NEIN RERINGRP = NEIN RTGNR =<br>INFO = AFTSIMMULATI  $\overline{2}$  $\overline{2}$ **KPRCAUL = NEIN** KATG = NEIN CLNAMEDL = NEIN<br>FWDSWTCH = NEIN LINFNOT = NEIN KINTRRTE = NEIN BUNUM = 10 LDAT PUBLIC (NEUTRAL) SUBGROUP =  $3<sub>1</sub>$ (NEUTRAL) LDIENST = ALLE Ø  $ROUTOPT = JA$  $REROUT = JA$ ULUER = JA UMLUER = NEIN ROUTOPT = JA REROUT = JA VLVER = JA UMLVER = NE<br>MFUVMS = FIX MFVANZ = ZIFFERN MFVTEXT = MFV<br>MFUVULS = PP308 BUGS = LIN ROUTATT = NEIN MAINGRP =<br>EMCYRTT = NEIN CONFTON = NEIN RERINGRP = NEIN RTGNR =<br>INFO =<br>INFO = MAINGRP = 5 5 **KPRCAUL = NEIN**  $KATG = NEIN$ CLNAMEDL = NEIN<br>FWDSWTCH = NEIN LINFNOT = NEIN KINTRRTE = NEIN  $2<sub>1</sub>$ BUNUM = 2 LDAT HG3550 SIP (NEUTRAL) SUBGROUP =

AMO-RICHT-111 **RICHTUNG** ABFRAGEN DURCHGEFUEHRT;  $\overline{\phantom{a}}$ 

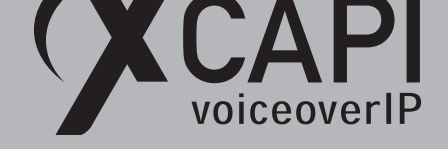

#### **3.7 LCR Outdial Rule (LODR)**

Über das AMO LODR (LCR Outdial Rule) werden komplette LCR-Wahlregeln (LWR) gebildet, die sich aus mehreren LCR-Wahlregelelementen (LWREL) zusammensetzen.

<span id="page-12-1"></span>Die LWR-Zuordnungen werden mittels AMO LDAT, siehe Kapitel **Administration von LCR-Richtungen (LDAT)** auf Seite 13, den entsprechenden LCR-Richtungselementen zugewiesen.

Der XCAPI-relevante LWR mit der Nummer **99** wird mit den nachfolgend angezeigten Einstellungen verwendet.

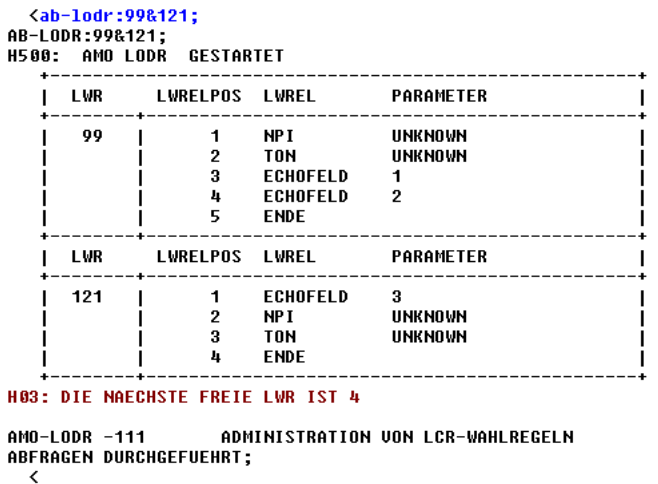

#### **3.8 Administration von LCR-Richtungen (LDAT)**

Über das AMO LDAT (Administration von LCR-Richtungen) werden für jede LRTG (LCR-Richtung) LRTGEL (LCR-Richtungselemente) eingerichtet, die die Belegungssequenzen der Bündel spezifizieren.

<span id="page-12-0"></span>Jedem LCR-Richtungselement wird eine Wertigkeit innerhalb der LCR-Richtung, ein Bündel aus der Richtung, eine LCR-Wahlregel, eine LCR-Berechtigung und ein wahlfreies LCR-Attribut zugeordnet.

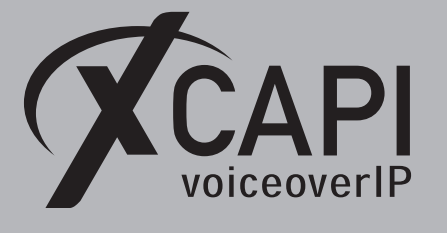

Die für dieses Beispiel relevanten **LRTGs 99** und **999** werden mit den nachfolgend angezeigten Einstellungen verwendet.

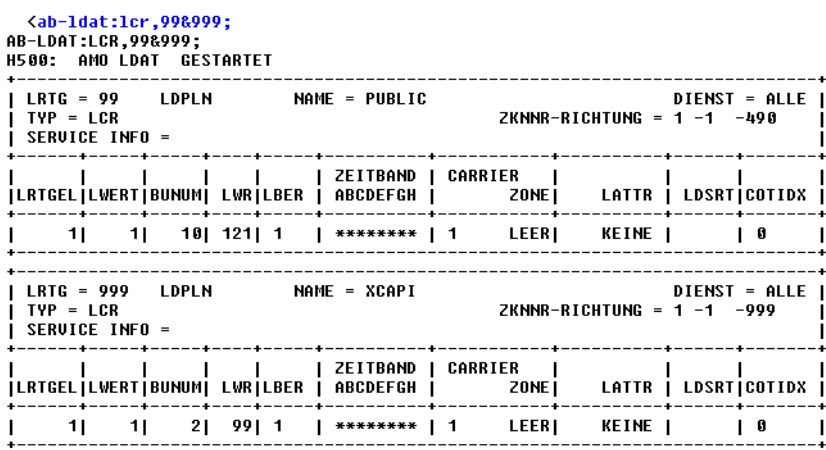

AMO-LDAT -111 **LCR-RICHTUNGEN** ABFRAGEN DURCHGEFUEHRT;

#### **3.9 Wahlbewertung (WABE)**

Über die Wahlbewertung wird die Zuweisung eines Kennzahlpunktes (KZP) zu einer gewählten Ziffernfolge, in Abhängigkeit von Verkehrssituationen (VKS) und Wahlbewertungsgruppen vorgenommen. Entsprechend des hier gezeigten Beispiels ist das **Knoten/Kennzahlpunkt**-Attribut **QUER (Querverkehr)** dem **Common Gateway** mit der Nummer **68997** und dem Rufnummernpräfix **9**, für das Routing zum XCAPI-Server, zugeordnet.

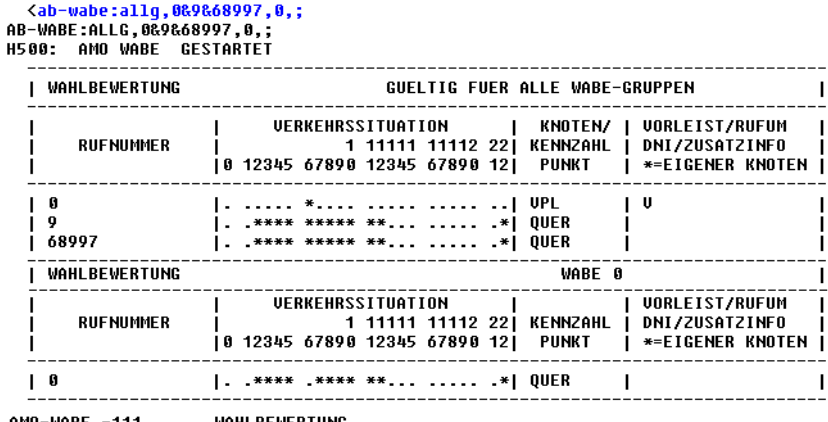

AMO−WABE -111 WAHLBEWERTUNG ABFRAGEN DURCHGEFUEHRT;

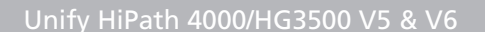

<span id="page-14-0"></span>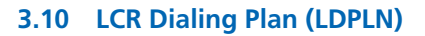

voiceoverIP

Über das AMO LDPLN (LCR Dialing Plan) werden LWM (LCR-Wählmuster) spezifiziert. Jedem LWM-Eintrag wird eine LRTG (LCR-Richtung) sowie eine LBER (LCR-Berechtigung) gruppenspezifisch über die Wahlbewertung zugewiesen. In dem nachfolgenden Screenshot werden die für dieses Beispiel relevanten LWM-Nummern, Präfix **0** für die Amtsholung und Präfix **9** für das Routing zum XCAPI-Server, folgendermaßen verwendet.

> <ab-1dpln:1wm,,8&9; AB LOPLN:LWM,,8&9;<br>AB-LDPLN:LWM,,8&9;<br>H500: AMO LDPLN GESTARTET WAPLNUM: 0j  $8$  | LWM : 0-W-X<br>| IPS : 22 **LWMNR** - 1 FDSFIELD : 0 SDSFIELD : 0 PINDP : NEIN WABE I **LRTGI LBER**  $99 \t1 \t1$  $\boldsymbol{0}$  $\overline{\phantom{0}}$ 99  $\frac{1}{1}$  $\begin{array}{c} 1 \\ 2 \end{array}$ 99 -i WAPLNUM: οj 9| LWM : 9-XX<br>| IPS : 22 LWMNR : FDSFIELD : 0 SDSFIELD : 0 PINDP : NEIN WABE<sub>I</sub> **LRTG| LBER** Ø 999  $\overline{\phantom{a}}$  $\overline{1}$ 999  $\frac{1}{2}$  $\mathbf I$  $\frac{1}{1}$ 999 I  $\overline{\phantom{a}}$ 3 999  $\vert$ 999  $\frac{4}{5}$ Ť  $\frac{1}{1}$ 999  $\begin{array}{c} 6 \\ 7 \\ 8 \end{array}$ 000  $\overline{\phantom{a}}$ 999  $\begin{array}{c} 1 \\ 1 \end{array}$ I 999 g 000  $\overline{1}$ 999 10  $\frac{1}{1}$  $\overline{11}$ 999  $12$ 999  $\overline{1}$ 13 999  $\begin{array}{c} 1 \\ 1 \end{array}$ п 14 999 п 15 999  $\overline{1}$

EINRICHTEN WAEHLMUSTERPLAN FUER LCR AMO-LDPLN-111 ABFRAGEN DURCHGEFUEHRT; ≺

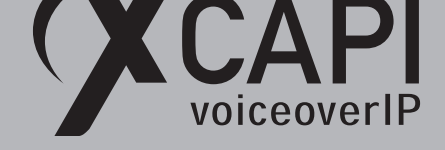

#### **3.11 Class of Trunks (COT)**

In den Satzparameterklassen (COT) werden die Satzparameter der Vermittlungstechnik abgelegt. Jedem Satz, siehe Kapitel **Digitale Leitungssätze (TDCSU)** ab Seite 10, wird eine COT (Class of Trunk) zugeordnet. Ein Satz wird immer über die Anschlußlage, bestehend aus LTG, LTU, EBT und der Satznummer, identifiziert. In dem hier gezeigten Beispiel werden die COT-Nummern **36** und **21** mit den im nachfolgenden Screenshot angezeigten Attributen verwendet.

```
<ab-cot:21&36,1,;
80-001:21630,<br>AB-00T:21836,L,;
                          GESTARTET
H500: AMO COT
     COT: 21 INFO: 21: S0/2 AMT EDSBRD M. ABWURF
     GERAET: S2AMT
                                       QUELLE: DB
    PARAMETER:<br>PARAMETER:<br>ANRUF BEI EINHAENGEN IN RUECKFRAGE
                                                                                                                   AERF
             ANNO DET ETNINENGEN IN NOEDNAMME<br>ABWURF ZUM UF WENN WAHL UNUOLLSTAENDIG<br>ABWURF ZUM UF WENN NICHT UORHANDEN
                                                                                                                   AWWU
                                                                                                                   AWNU
             ABWURF ZUM UF IM BESETZTFALL
                                                                                                                   AVRF
             ABWURF ZUM UF WENN NICHT BERECHTIGT
                                                                                                                   AWNB
             ABWURF ZUM UF BEI GASSENBESETZT
                                                                                                                   AWGB
             ABWURF ZUM UF BEI ANRUFSCHUTZ
                                                                                                                   AWAS
             HBWUKF ZUM OF BEI HNKUFSCHUTZ<br>ABWURF ZUM UF BEI FREI (NACH ZEIT)<br>LEITUNG MIT MELDEKRITERIUM
                                                                                                                   AVER
                                                                                                                   MULT
             ULITION THE BEST SERVICES OF SERVICES SESPRAECHSZUSTAND<br>NETZWEITER RUECKRUF IM BESETZTFALL<br>ABWURF BEI NICHT ERLAUBTER WAHL
                                                                                                                   UELM
                                                                                                                   RRBN
                                                                                                                   AWNE
             ANRUFE ZU EINEM BESETZTEN SA WERDEN NICHT AUSGELOEST
                                                                                                                   SAAO
             "SENDING COMPLETE" WIRD GESETZT<br>KEINE KNOTENNUMMER ZUM PARTNER SENDEN<br>ABWURF WENN KEINE WAHL ERFOLGT
                                                                                                                   BLOC
                                                                                                                   LOKN
                                                                                                                   AVKV
             KOMMENDE LEITUNG VON ANLAGE OHNE LCR
                                                                                                                   OLCR
             TSC-SIGNAL. F. UEBERGR. LM BEI DIGITALEN NETZ (ERFORDERLICH)<br>UOREINGESTELLE KNOTENNUMMER DER LEITUNG VERWENDEN
                                                                                                                   TSCS
                                                                                                                   UKNN
             KOMMENDE LEITUNG VON ANLAGE OHNE LCR (DATEN)
                                                                                                                   OLRD
             SATZ GESPERRT FUER FLAG-TRACE
                                                                                                                   NOFT
             KEIN TON
                                                                                                                   KTON
    COT: 36 INFO: 36: SO/2 QUER ECMA2 HIPATH MIT U3.0
     GERAET: S2VERB
                                       QUELLE: DB
     PARAMETER:
             PRIORITAET FUER UF WIRD AUS MELDUNG ERMITTELT
                                                                                                                   PRIO
             ANRUF BEI EINHAENGEN IN RUECKFRAGE
                                                                                                                   AERF
             LEITUNG MIT MELDEKRITERIUM
                                                                                                                   MULT
             LETION FULL MELLEART LEATHER<br>AUFSCHALTER BUECKRUTER NOEGLICH<br>AUFSCHALTER BUECKRUF IM BESETZT-, RUF- ODER GESPRAECHSZUSTAND<br>NETZWEITER RUECKRUF IM BESETZTEALL<br>ANRUFUMLEITUNG NETZWEIT ERLAUBT<br>ANRUFUMLEITUNG NETZWEIT ERLAU
                                                                                                                   AMGI
                                                                                                                   UELM
                                                                                                                   RRBN
                                                                                                                   RRFN
                                                                                                                   AULN
             RUFWEITERSCHALTUNG NETZWEIT ERLAUBT
                                                                                                                   RWSN
             NUT WEILENSCHILLING MEIZYEN SA WERDEN<br>TRANSIT-COUNTER-UERWALTUNG FUER SØ/S2-LEITUNG AKTIVIEREN<br>TRANSIT-COUNTER-UERWALTUNG FUER SØ/S2-LEITUNG AKTIVIEREN<br>LEITUNG FUEHRT ZU KNOTEN MIT ROUTE OPTIMIERUNG<br>LEITUNG FUEHRT ZU KNOT
                                                                                                                   SAAO
                                                                                                                   BLOC
                                                                                                                   TRCA
                                                                                                                   ROPT
             TRESTANDEN TE BERGR. EN BET DIGITALEN NETZ (ERFORDERLICH)<br>LEITUNG SENDET BETRAEGE AN URSPRUNGSKNOTEN<br>PROGRAMMIERUNG ANRUFUMLEITUNG FUER ANDERE TLN MGL.
                                                                                                                   TSCS
                                                                                                                   I TMR
                                                                                                                   AUAT
             ERREICHBARKEITSPRUEFUNG DES UMLEITUNGSZIELES MOEGLICH
                                                                                                                   PRZL
             PIN REMOTE MOEGLICH (GEHENDER UND KOMMENDER VERKEHR)<br>GEBUEHRENUEBERTRAGUNG PRO VERBINDUNG (ERFORDERL. CORNET-NQ)
                                                                                                                   PINR
                                                                                                                   GBIIF
             B-KANAL-VERHANDLUNG (PREFERRED-PREFERRED COLLISION VERH.)
                                                                                                                   BKUE
             NO SIMPLE DIALOG AVAILABLE
                                                                                                                   NOSD
             KEIN SENDEN CINT LEG2, BEI ZUF EXT IM HETEROGENEN NETZ<br>PARTNER KNOTEN KENNT KEINE HIPATH GEP SIGNALISIERUNG
                                                                                                                   NT<sub>N2</sub>
                                                                                                                   PGEP
             KEIN TON
                                                                                                                   KTON
AMO-CMT = -111CLASS OF TRUNK
```
ABFRAGEN DURCHGEFUEHRT:

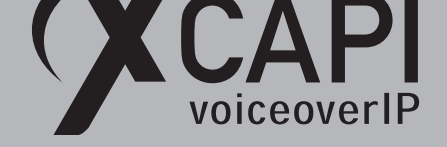

#### **3.12 Class of Parameters (COP)**

In den Leitungsparameterklassen COP (Class of Parameter) werden bestimmte Leitungsparameter spezifiziert. Jedem Satz, siehe Kapitel **Digitale Leitungssätze (TDCSU)** beschrieben ab Seite 10, wird durch den Satzanschlußspeicher eine Leitungsparameterklasse (COP) zugeordnet. In diesem Konfigurationsbeispiel werden für die verwendeten TDCSU-Leitungssätze die Class of Parameter (COP) Nummern **21** und **36**, jeweils mit dem Parameter **FERNBERECHTIGUNG (FBKW)** verwendet.

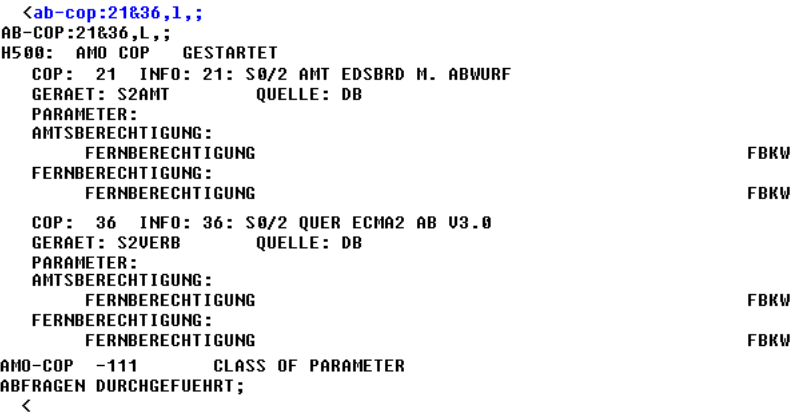

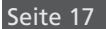

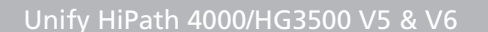

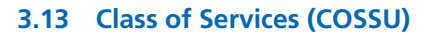

ceoverIP

Über den AMO COSSU (Class of Services) können die Berechtigungsklassen der funktionellen Geräte verwaltet werden. Die Berechtigungsklassen beinhalten Berechtigungsparameter und Leistungsmerkmale, die einzelnen oder mehreren Teilnehmern (AMO-ACSU, AMO-SBCSU, AMO-SCSU bzw. AMO-SSCSU) zugeordnet sind. Die Berechtigungsklassen werden auch den Leitungssätzen des Verbindungsverkehrs zugewiesen. Die Berechtigungsklassen (COS **1** und **2**) werden in diesem Beispiel folgendermaßen verwendet.

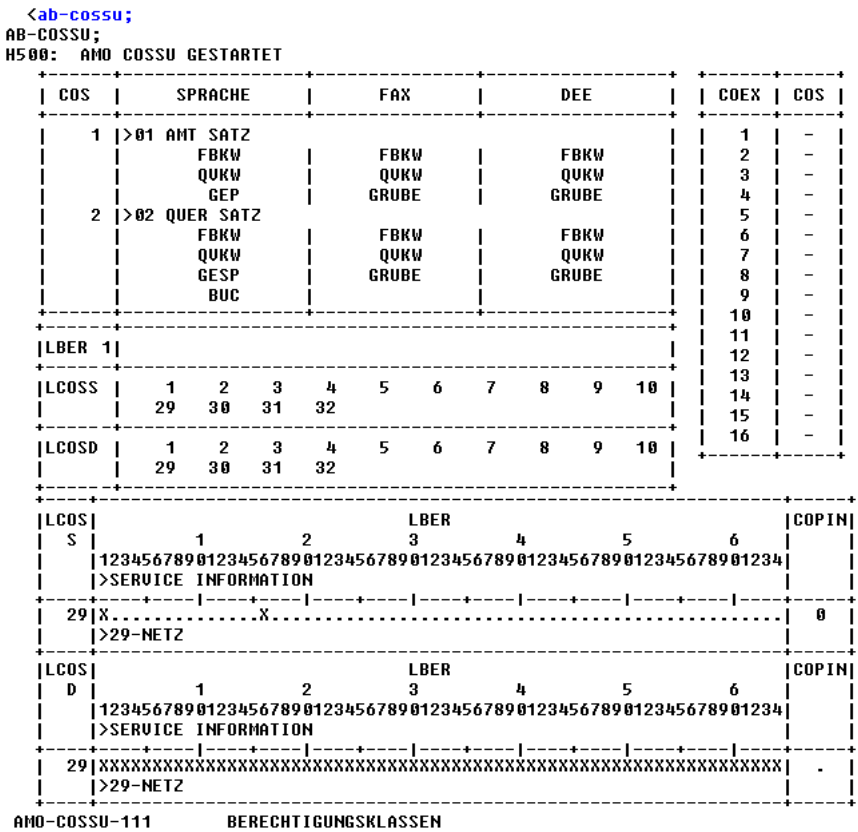

ABFRAGEN DURCHGEFUEHRT;  $\overline{\phantom{a}}$ 

#### **3.14 Gateway-Eigenschaften**

Beachten Sie, dass als Signalisierungsprotokoll- und Protokollvariante für IP-Networking **SIP** bzw. **Native SIP** verwendet werden muss. Ab der HG 3500 Version 5 werden diese Einstellungen über den Konfigurationsdialog **SIP-Trunk-Profil**, beschrieben in dem nachfolgenden Kapitel, vorgenommen.

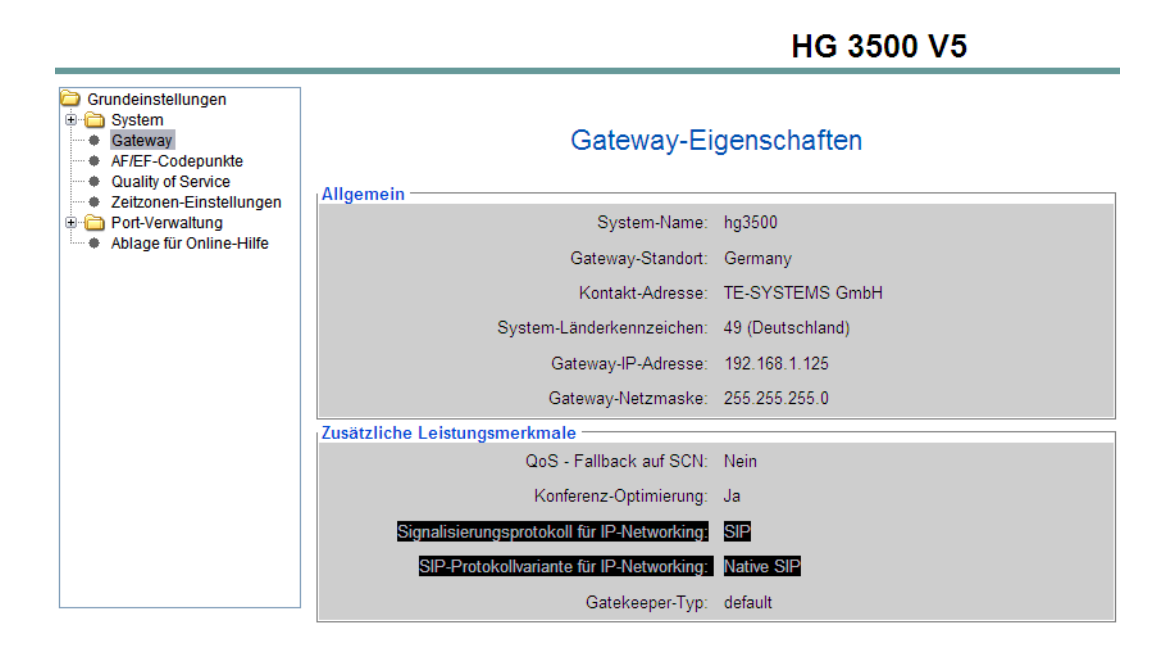

#### **3.15 SIP-Trunk-Profil**

Unter den **SIP-Trunk-Profilparametern** muss für eine XCAPI-Anbindung **Native SIP** als **SIP-Protokollvariante für IP-Networking** eingestellt werden.

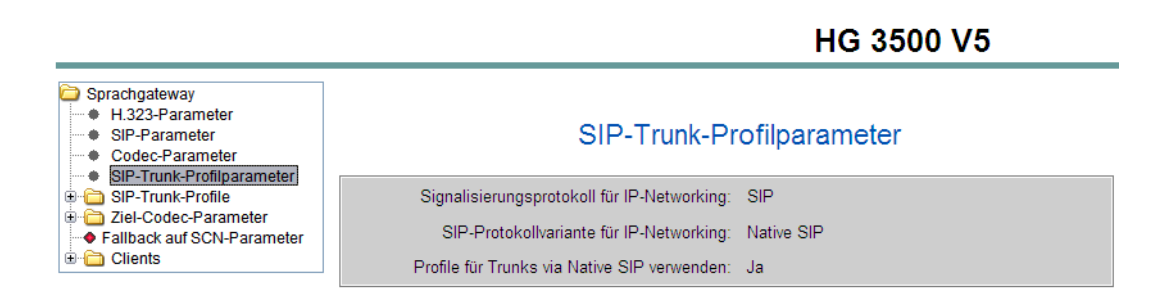

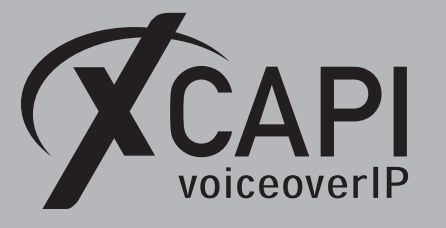

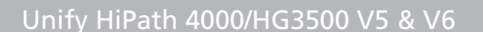

Verwenden sie ein **SIP-Trunk-Profil**, das die nötigen Dienstmerkmale (z.B. Umlenknummer und Vermitteln) ermöglicht. In der HG 3500 Version 4 kann das **NatTrkWithoutRegistration**-Profil verwendet werden.

voiceoverIP

Als **SIP-Transport-Protokoll** wird standardmäßig das **UDP**-Protokoll verwendet, was auch der Default-Einstellung des XCAPI-Controllers entspricht.

Es werden keine **Registrar**-Angaben benötigt. Der Applikationsserver mit eingesetzten XCAPI wir über die **Proxy**-Adresse deklariert.

In diesem Konfigurationsbeispiel wird ein eigenes SIP-Provider-Profil für die XCAPI-Anbindung verwendet. Beachten Sie, dass das **SIP-Trunk-Profil** abschließend über dessen Kontextmenü aktiviert und ggf. ein Neustart der HG durchgeführt werden muss.

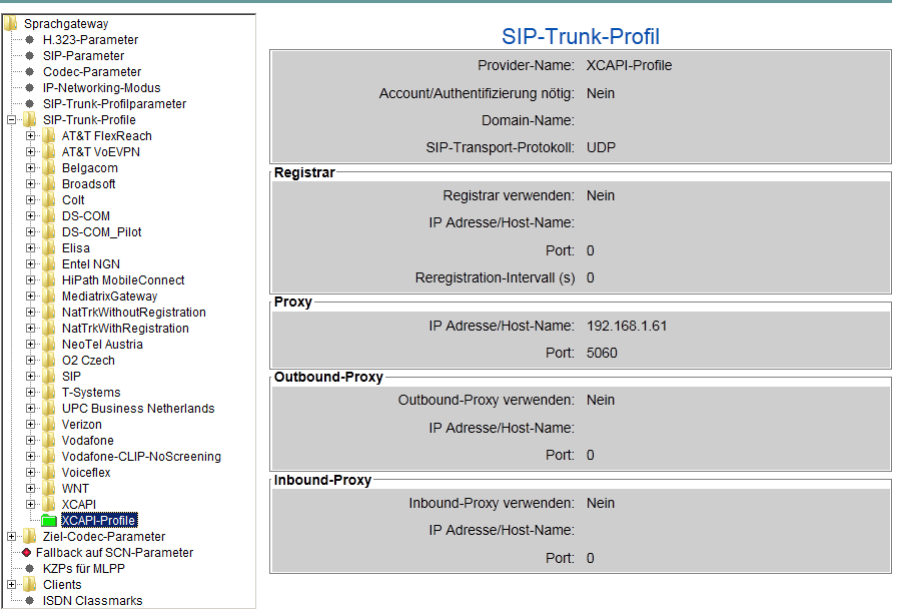

#### **HG 3500 V5**

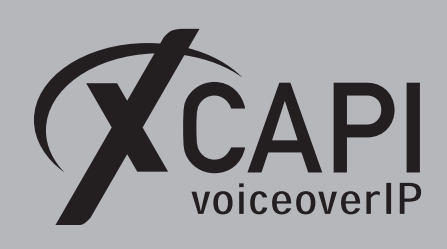

Das **SIP-Provider-Profil** der XCAPI im Detail:

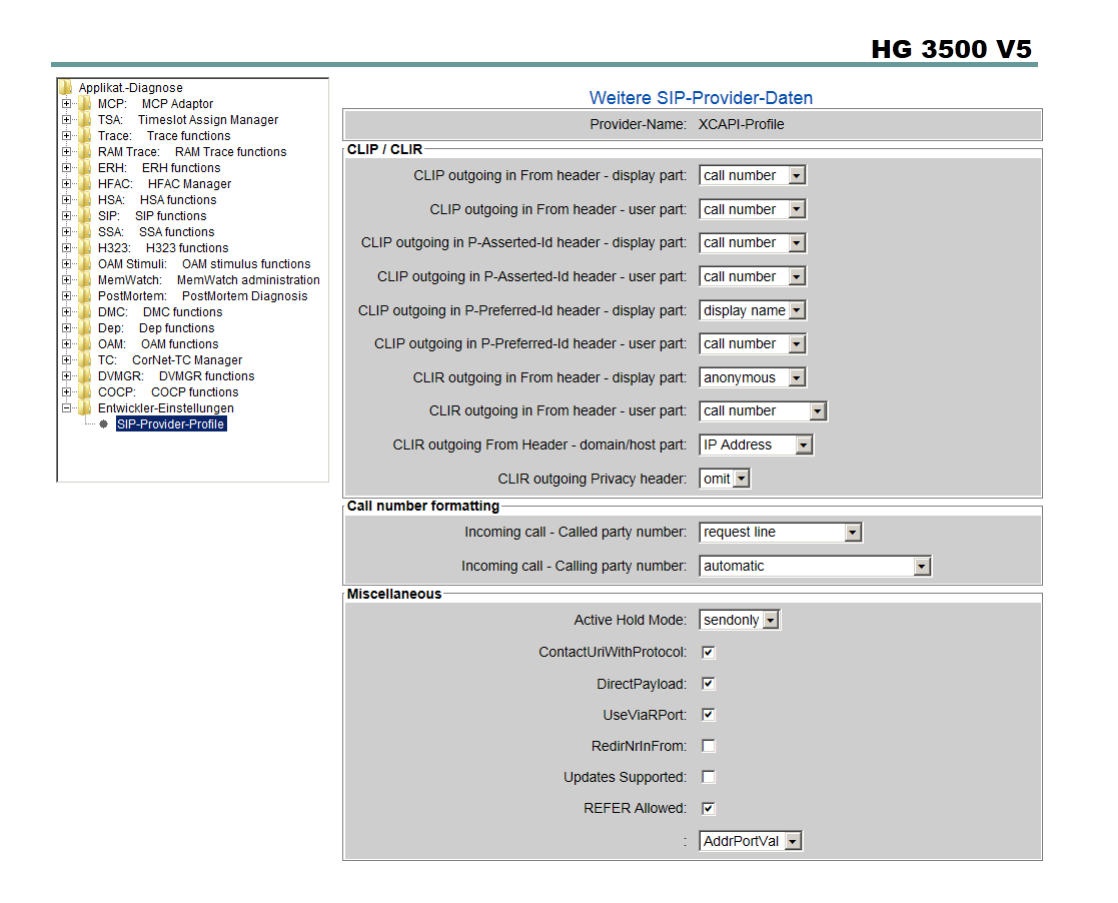

Beachten Sie, dass ab der HiPath 4000 / HG 3500 Version 6 das NatTrkWithoutRegistration-Profil nicht mehr verwendet werden kann, da dieses Profil per Default kein SIP-Refer unterstützt.

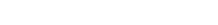

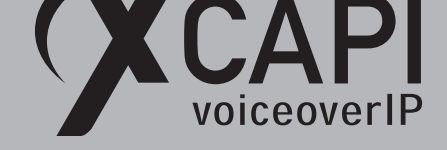

#### **3.16 DSP-Einstellungen**

Neben den ASC-Einstellungen des AMOs CGWB, beschrieben ab Seite 7, müssen einige Anpassungen über die WBM-Oberfläche in dem HG3500-Gateway vorgenommen werden. Beachten Sie, dass vor allem der **Fehler-Korrektur-Modus** der **FAX-Parameter** aktiviert wird.

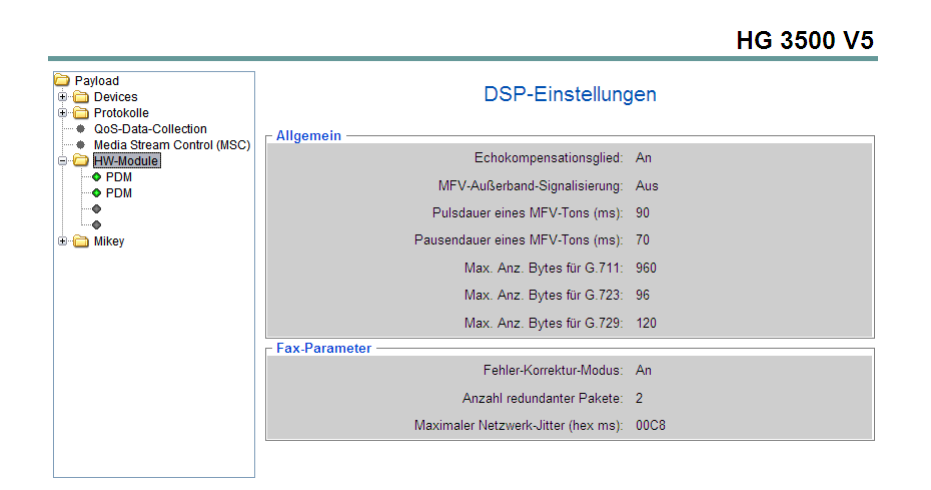

#### **3.17 Referenztakt-Tabelle (AMO REFTA)**

Beachten Sie, dass die Referenztakt-Tabelle (AMO REFTA) mit einem best möglichen synchronen Takt verwendet wird. Ein falscher Taktgeber bzw. eine falsche Priorisierung kann bei Fax-Übertragungen zu ungewollten und sporadischen Abbrüchen führen.

> <ab-refta:; REFERENZTAKT - SAETZE **TRAUGRUPPET GERAET** [PRI|FEHLER|SPERRE|LIEFER|READY|SRCGRP| **LAGE** TROTZ|<br>|TROTZ|<br>|ASYN.| | 1- 1- 14- 0 | DIU-N2 | S2AMT | 58| 12191|  $N$  |  $x$  $\uparrow$   $N$   $\uparrow$  $\overline{\mathbf{u}}$

AMO-REFTA-111 BEARBEITEN DER REFERENZTAKTTABELLE<br>ABFRAGEN DURCHGEFUEHRT;

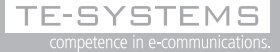

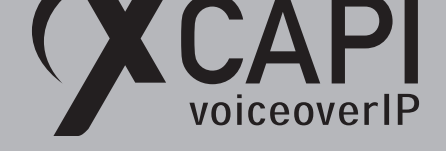

### **T.38**

Bei der Verwendung des T.38-Protokolls muss der T38FAX-Parameter im AMO CGWB aktiviert sein, siehe Kapitel Konfiguration der HG-Baugruppe (CGWB) beschrieben ab Seite 7.

Beachten Sie die entsprechenden Hinweise der DSP-Einstellungen, siehe Kapitel DSP-Einstellungen beschrieben ab Seite 22.

Die Option Software Fax über Sprachkanäle nutzen muss unter den Features-[Einstellu](#page-6-0)ngen des XCAPI-Controllers deaktiviert werden.

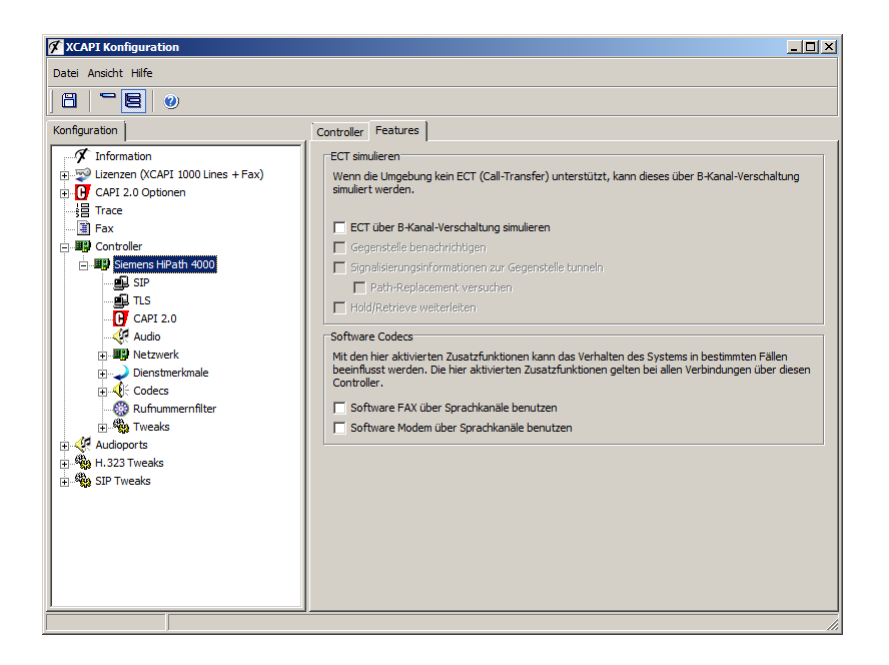

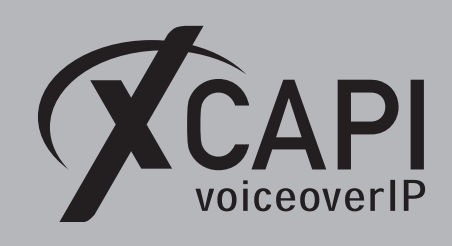

Seite 24

Stellen Sie sicher, dass der **T.38 - UDP** Codec unter den Codec-Einstellungen des XCAPI-Controllers zur Verfügung steht.

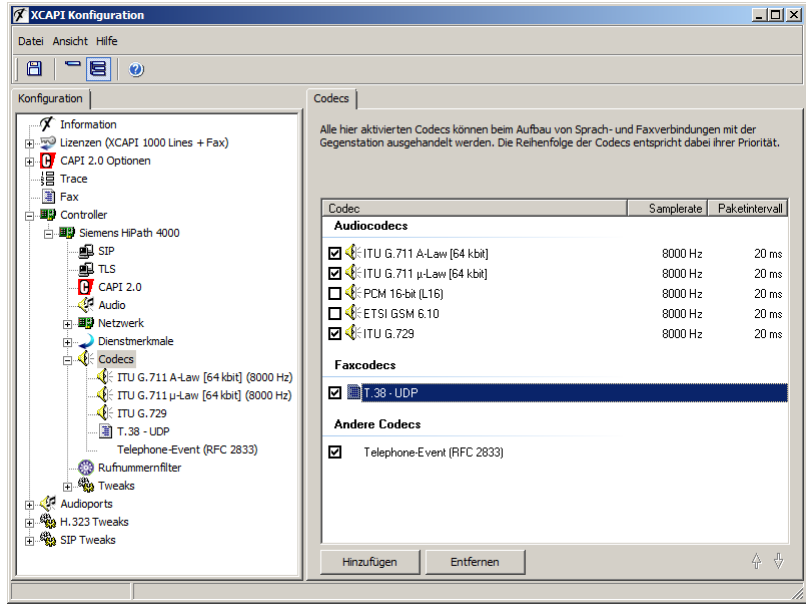

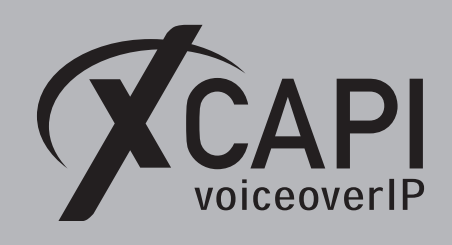

**Software-Fax**

In diesem Modus verhält sich die XCAPI durch die Übertragung von modulierten Faxsignalen wie ein herkömmliches analoges Faxgerät. Beachten sie, dass das Software-Fax-Modul separat lizenziert werden muss und ohne Lizenz nur eingeschränkt zur Verfügung steht.

Wechseln sie in die Ansicht des **Features**-Reiter und aktivieren dort die Option **Software FAX über Sprachkanäle benutzen**.

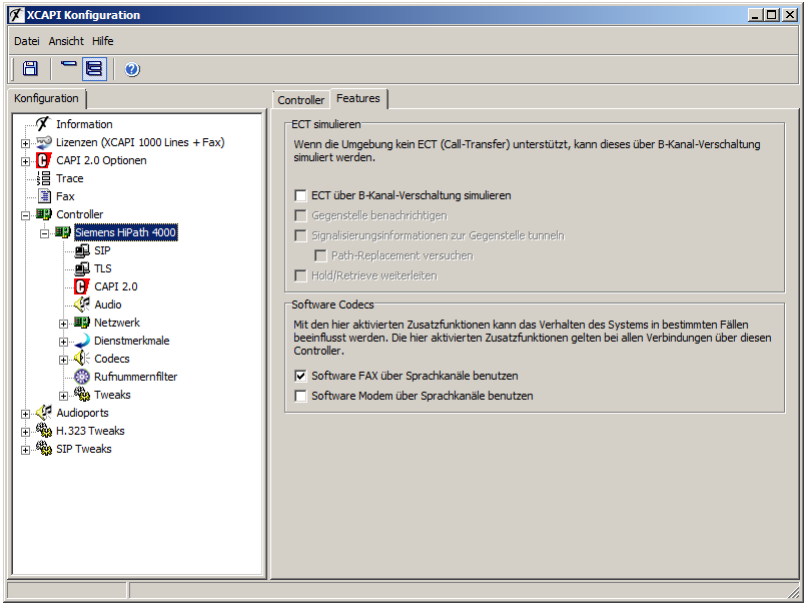

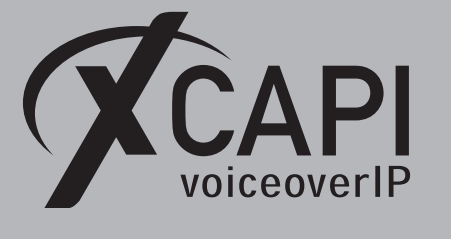

#### Seite 26

## **Software-Fax in virtueller Umgebung**

Neben den Hinweisen der **XCAPI TechNote (de) - VMware Virtual Machines**-Dokumentation können sich u. U. auch Anpassungen des Jitter Buffers positiv auf die Stabilität von Faxübertragungen auswirken. Durch diese Anpassungen können eventuell auftretende größere Differenzen zwischen einzelnen RTP-Paketen von der XCAPI aufgefangen werden und ggf. Instabilitäten im virtualisierten Betrieb aufgefangen werden.

Bei der nachfolgend angezeigten Jitter-Buffer-Einstellung wurde der **Jitter-Buffer-Typ** auf **Statisch** geändert, die **Durchschnittl. Verzögerung für Sprache (ms)** auf **200** und die **Max. Verzögerung für Sprache (ms)** auf **300** gesetzt.

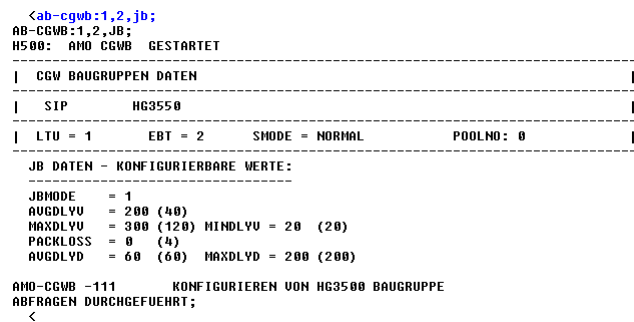

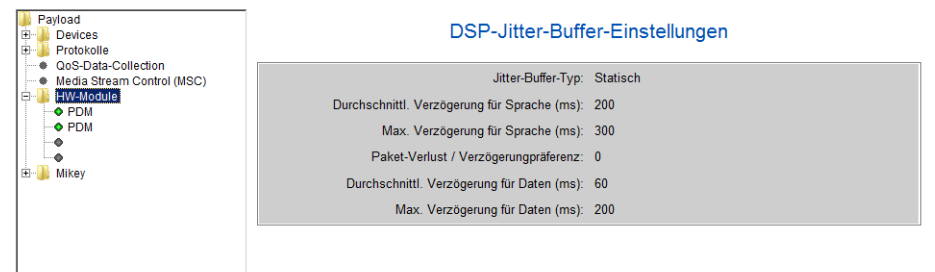

Diese Anpassungen sollten nur vorgenommen werden, wenn das Gateway als reines Fax-Gateway verwendet wird und die nötigen Kenntnisse in diesem Bereich vorliegen. Anpassungen seitens der DSP-Parameter bzw. des Jitter Buffers sollten stets mit entsprechenden Lasttests überprüft werden.

Um Paketverluste, die bedingt durch die Aktualisierungen des **Session Timers** bei längeren Fax-Übertragungen verursacht werden können, zu dezimieren, kann der **Session Expiration Timer** im Sprachgateway unter den SIP-Parameter-Einstellungen und im XCAPI-Controller angepasst werden. In dem nachfolgend angezeigten Beispiel wird der Default-Wert von **1800** auf **7200** Sekunden angehoben.

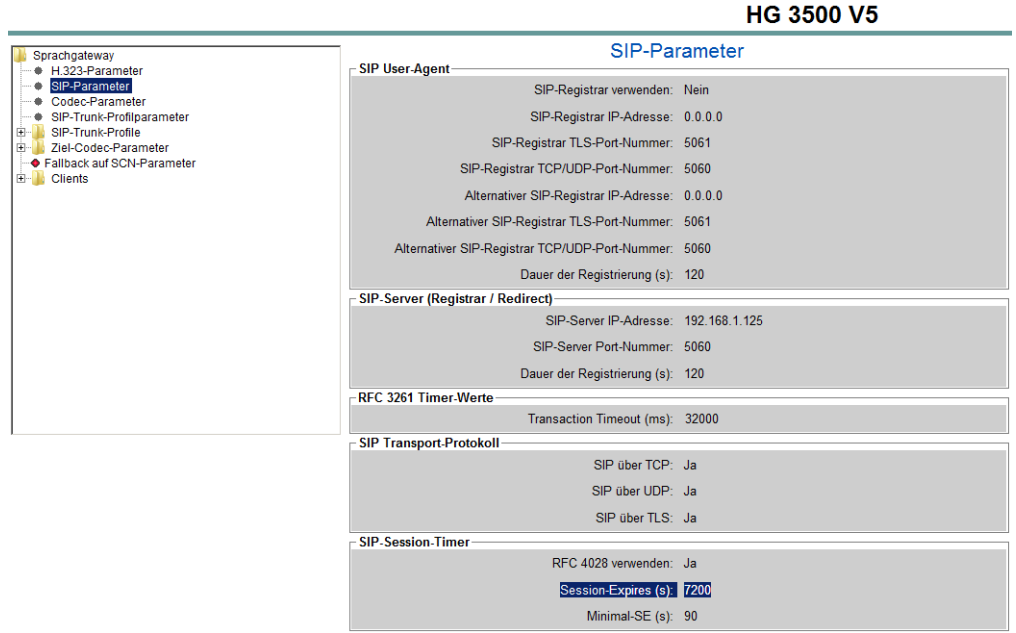

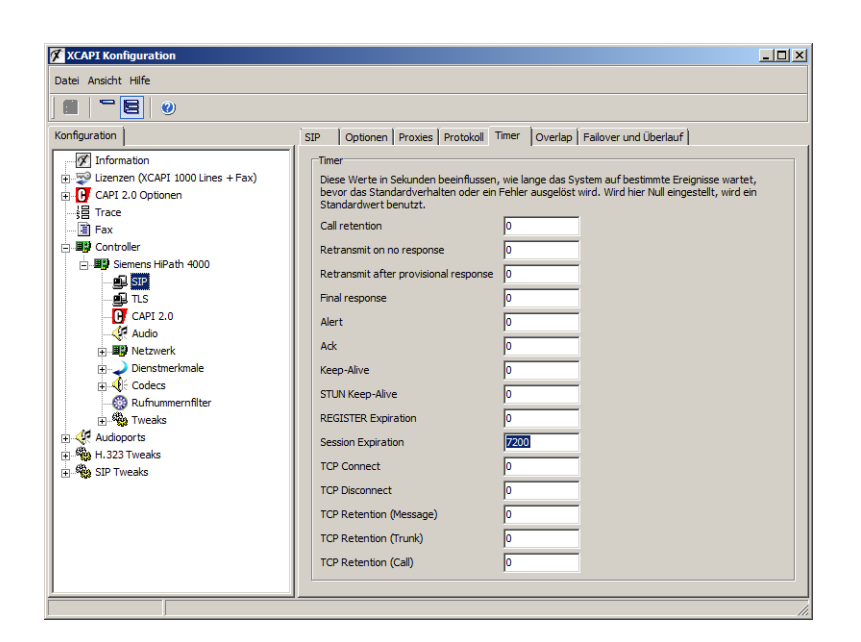

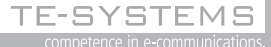

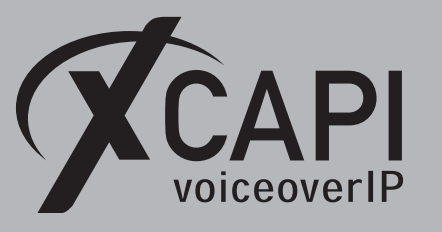

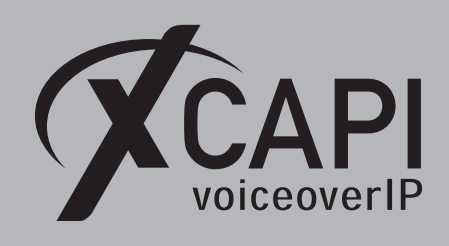

## **Message Waiting Indication**

Eine MWI-Signalisierung via SIP-Notify-Methode wird ab der HiPath 4000 Version 5 unterstützt. Hierfür muss eine Service Access-Nummer über die **PM (Phone Mail)**-Adressierungsart des AMO RICHT deklariert werden.

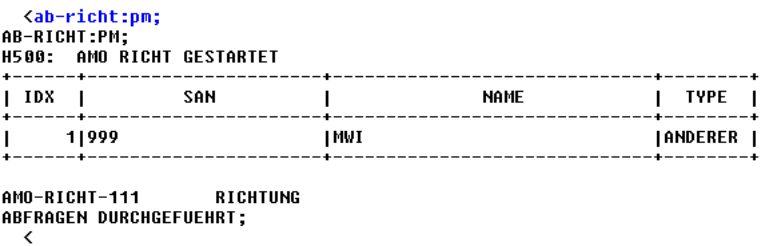

Beachten Sie, dass unter den Dienstmerkmal-Einstellungen des XCAPI-Controllers die **SIP Notify**-Methode ausgewählt ist.

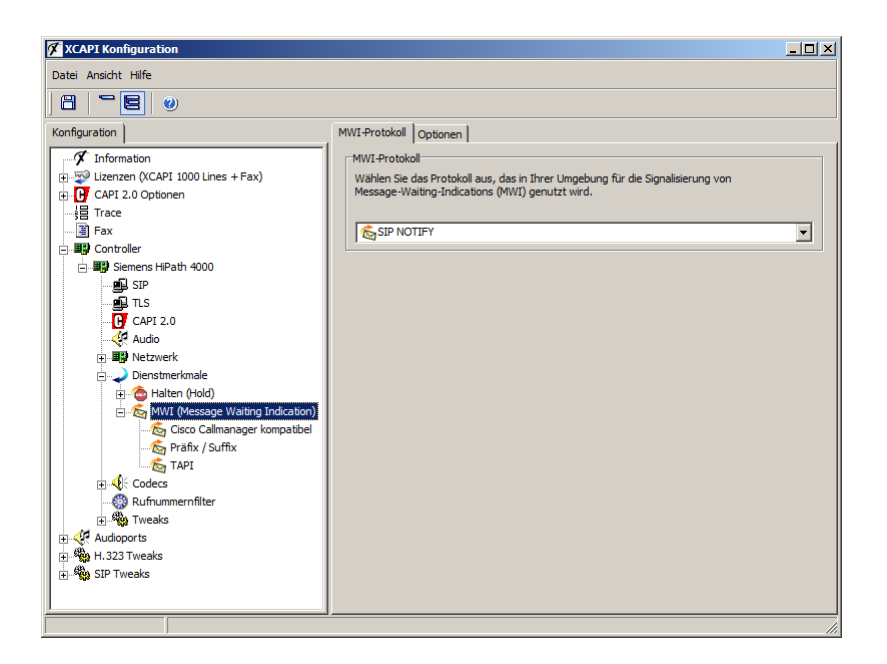

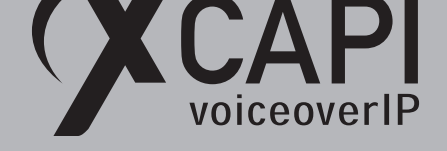

## **Call Transfer**

Stellen sie sicher, dass unter den **Features**-Einstellungen des XCAPI-SIP-Controllers der Parameter **ECT über B-Kanal-Verschaltung simulieren** nicht aktiviert ist, um eine Vermitteln via SIP-Refer-Methode zu ermöglichen.

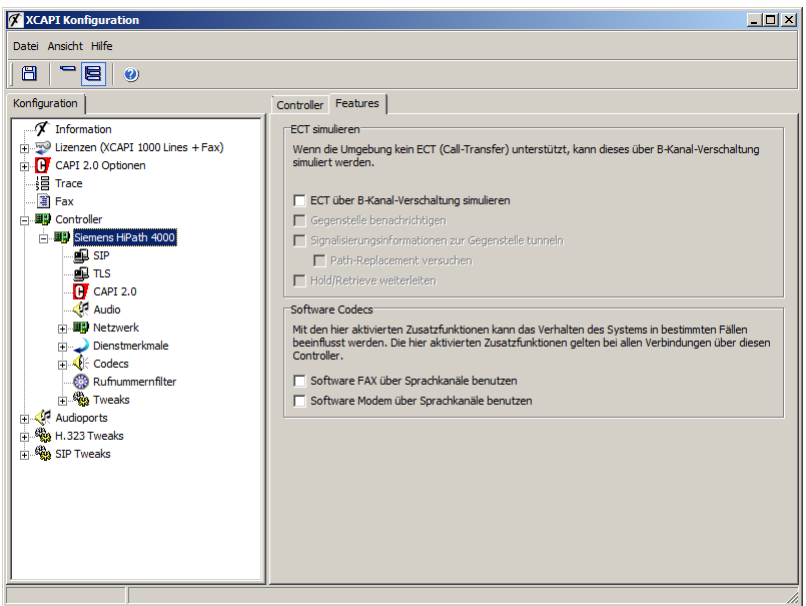

## **Redirecting Number**

Beachten Sie, dass das korrekte SIP-Trunk-Profil, beschrieben ab Seite 19, verwendet wird. Unter Umständen wird durch die Verwendung eines eigenen Profils, bzw. durch die Verwendung eines falschen Template, keine Umlenknummer als Diversion-Eintrag im **Message Header** des SIP-Invites übermittelt.

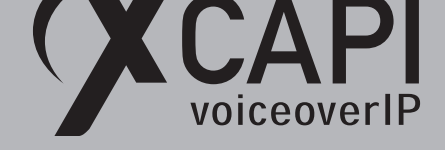

## **DTMF via RFC2833**

Für eine DTMF-Signalisierung via RFC2833 müssen die CGWB-Parameter **RFCFMOIP** und **RFCDTMF** aktiviert werden, siehe Kapitel **Konfiguration der HG-Baugruppe (CGWB)** beschrieben ab Seite 7.

Der Parameter **Redundante Übertragung der RFC2833 Töne nach RFC2198** (siehe CGWB-Parameter **REDRFCTN**) muss deaktiviert werden.

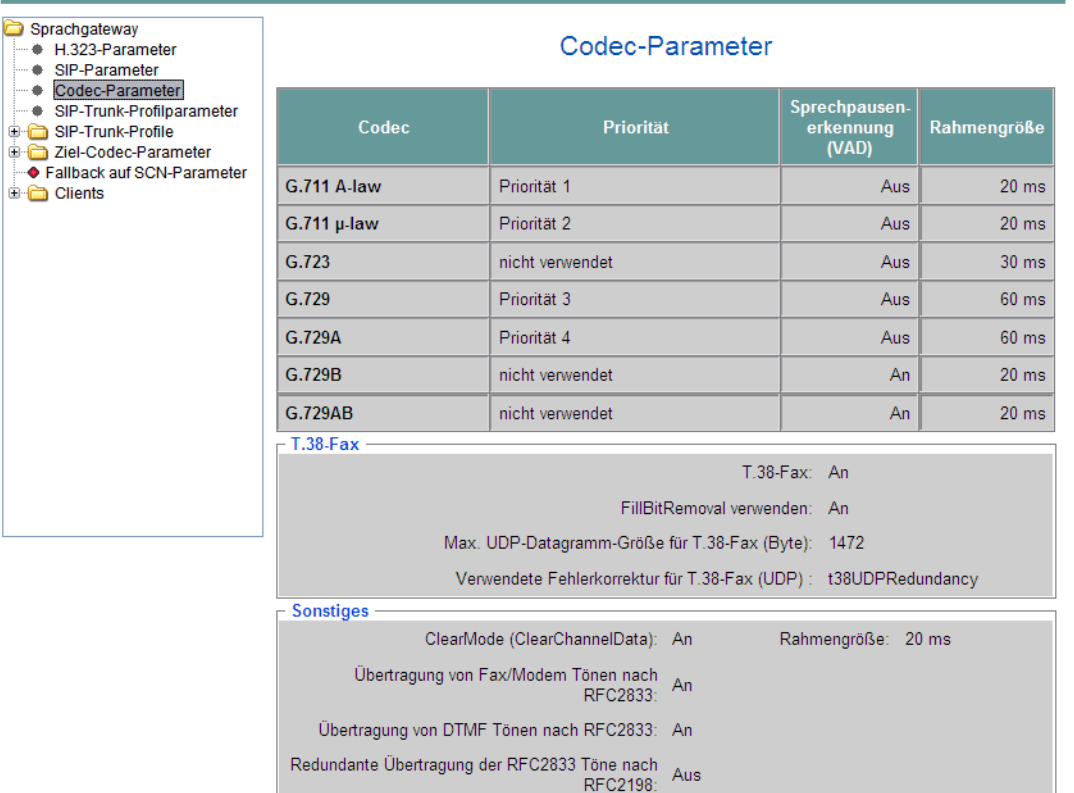

## HG 3500 V5

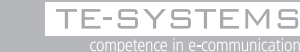

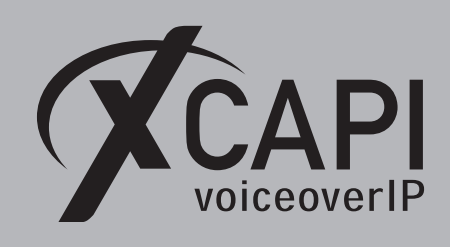

Der Codec **Telephone-Event (RFC 2833)** wird bei einer Verwendung des XCAPI-Controller-Assistenten standardmäßig gesetzt. Überprüfen sie bei Bedarf die entsprechenden Einstellungen.

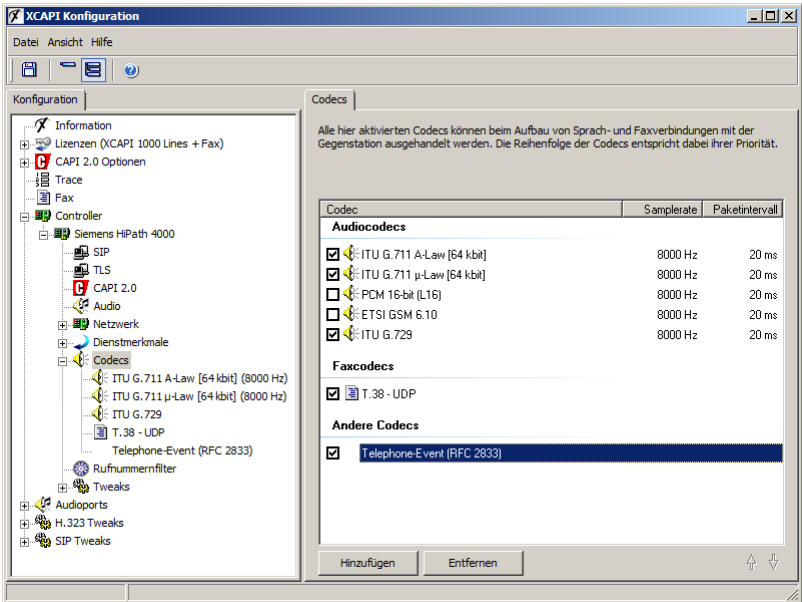

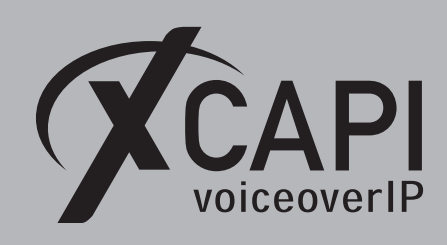

## **HiPath Ready Zertifikat V5**

Jertificat

## **HiPath Ready**

The connectivity of

#### **XCAPI 3.3**

made by the company **TE-Systems GmbH** 

at the open interfaces SIP and H.323 of **HiPath 4000 V5** 

has been certified Siemens HiPath Ready Application in accordance with the test report dated 2009-10-26 conforming to DIN EN ISO 9001

This certificate is only valid in conjunction with the full test report and the notes contained therein.

Siemens Enterprise Communications GmbH & Co. KG Munich, 2009-10-26

 $\mathcal{L}$ 0

Leo Menges<br>SEN SER GSO GSI GER SSC1

Peter Bexpnam

Peter Bergmann<br>SEN SER GSO GSI GER SSC1

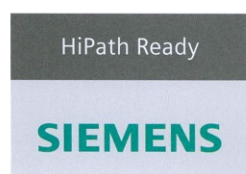

Siemens Enterprise Communications GmbH & Co. KG is a Trademark Licensee of Siemens AG

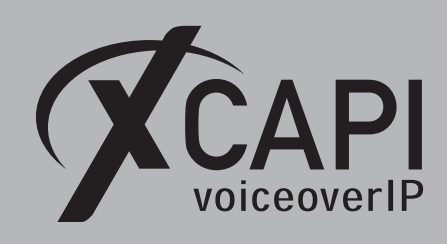

## **HiPath Ready Zertifikat V6**

ertificate

# **HiPath Ready**

The connectivity of

#### **XCAPI 3.3**

made by the company **TE-Systems GmbH** 

at the open interfaces SIP and H.323 of HiPath 4000 V6 with HG3500

has been certified Siemens HiPath Ready Application in accordance with the test report dated 2011-12-15 conforming to DIN EN ISO 9001

This certificate is only valid in conjunction with the full test<br>report and the notes contained therein.

Siemens Enterprise Communications GmbH & Co. KG Munich, 2011-12-15

i.V Eddy de Braekeleer

Gold Gatt

i.V. Gerhard Späth

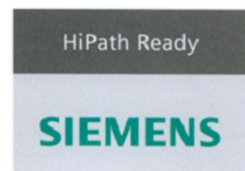

Siemens Enterprise Communications GmbH & Co. KG is a Trademark Licensee of Siemens AG

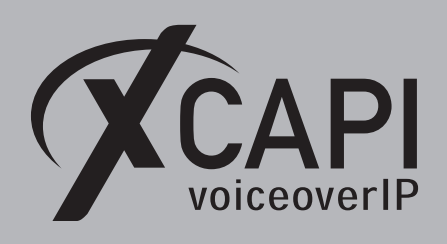

## **Haftungsausschluss**

#### Copyright © 2018 TE-SYSTEMS GmbH

Alle Rechte vorbehalten

Kein Teil dieses Dokuments oder das Dokument als Ganzes dürfen ohne vorherige schriftliche Genehmigung von TE-SYSTEMS GmbH in irgendeiner Form reproduziert werden.

Die in diesem Dokument gemachten Angaben entsprechen dem Kenntnisstand zum Zeitpunkt der Erstellung. Die TE-SYSTEMS GmbH behält sich das Recht vor, Veränderungen ohne vorherige Ankündigung vorzunehmen.

Bei der Zusammenstellung von Texten und Abbildungen sowie bei der Erstellung der Software wurde mit größter Sorgfalt vorgegangen. Dennoch kann für die Richtigkeit, Aktualität und Vollständigkeit des Inhalts, eine Wirtschaftlichkeit oder die fehlerfreie Funktion von Software für einen bestimmten Zweck keinerlei Gewähr übernommen werden. Die TE-SYSTEMS GmbH schließt daher jegliche Haftung für Schäden aus, die direkt oder indirekt aus der Verwendung dieses Dokuments entstehen.

#### Marken

Alle verwendeten Namen von Produkten und Dienstleistungen sind Marken oder eingetragene Marken (auch ohne gesonderte Kennzeichnung) der jeweiligen privaten oder juristischen Personen und unterliegen als solche den gesetzlichen Bestimmungen.

#### Drittrechte | Third Party Disclaimer and Limitations

"OpenSSL", developed by the OpenSSL Project for use in the OpenSSL Toolkit (http://www.openssl.org/), written by Eric Young (eay@cryptsoft.com) and written by Tim Hudson (tjh@cryptsoft.com).

"MD2, MD4 and MD5 Message Digest Algorithms" via source code derived from the RSA Data Security, Inc.

"RFC 4634 Secure Hash Algorithm", via source code derived from the RFC 4634.

#### Copyright-Notices

All files included in this sample are copyrighted by TE-SYSTEMS GmbH.

All samples and the SDK may only be used in combination with the XCAPI-product.

The SDK contains code from libtiff with the following copyright-notice:

Copyright (c) 1988-1997 Sam Leffler

Copyright (c) 1991-1997 Silicon Graphics, Inc.

Permission to use, copy, modify, distribute, and sell this software and its documentation for any purpose is hereby granted without fee, provided that (i) the above copyright notices and this permission notice appear in all copies of the software and related documentation, and (ii) the names of Sam Leffler and Silicon Graphics may not be used in any advertising or publicity relating to the software without the specific, prior written permission of Sam Leffler and Silicon Graphics. Ump interns donotic is soon in the system of the system of the system of the system of the system of the system of the system of the system of the system of the system of the system of the system of the system of the syst

THE SOFTWARE IS PROVIDED "AS-IS" AND WITHOUT WARRANTY OF ANY KIND, EXPRESS, IMPLIED OR OTHERWISE, INCLUDING WIT-HOUT LIMITATION, ANY WARRANTY OF MERCHANTABILITY OR FITNESS FOR A PARTICULAR PURPOSE.

IN NO EVENT SHALL SAM LEFFLER OR SILICON GRAPHICS BE LIABLE FOR ANY SPECIAL, INCIDENTAL, INDIRECT OR CONSEQUENTIAL DAMAGES OF ANY KIND, OR ANY DAMAGES WHATSOEVER RESULTING FROM LOSS OF USE, DATA OR PROFITS, WHETHER OR NOT ADVISED OF THE POSSIBILITY OF DAMAGE, AND ON ANY THEORY OF LIABILITY, ARISING OUT OF OR IN CONNECTION WITH THE USE OR PERFORMANCE OF THIS SOFTWARE.